#### **Versionsinfo**

Die Beschreibungen wurden anhand der Version INDESIGN CS5 Version 7.0.1 erstellt.

#### Zwei Optionen beim Exportieren von PDF-Dokumenten

Beim Exportieren einer InDesign-Datei zu PDF kann im Dialogfenster »Exportieren« über das Einblendmenü »Format« zwischen den Optionen »Adobe PDF (Druck)« oder »Abode PDF (interaktiv)« gewählt werden.

#### Adobe PDF (Druck) oder Adobe PDF (interaktiv)?

#### Adobe PDF (Druck)

### **Verweis**

Wie Sie Lesezeichen und Hyperlinks in InDesign erstellen und Multimediaobjekte und Schaltflächen in Ihr Dokument einbauen, lesen Sie im Kapitel INTERAKTIVE PDF-DOKUMENTE AUS INDESIGN CS4 UND CS5 im Heft PDF PUBLIZIEREN <sup>Q</sup> Ausgabe 6.

# InDesign CS5: PDF-Erstellung für digitale Medien

## Welche Möglichkeiten habe ich in InDesign, interaktive PDF-Dokumente zu erstellen?

Wenn Sie PDF-Dokumente aus Adobe InDesign erstellen, haben Sie im Dialogfenster Exportieren zwei Optionen zur Auswahl: Adobe PDF (Druck) und Adobe PDF (interaktiv).

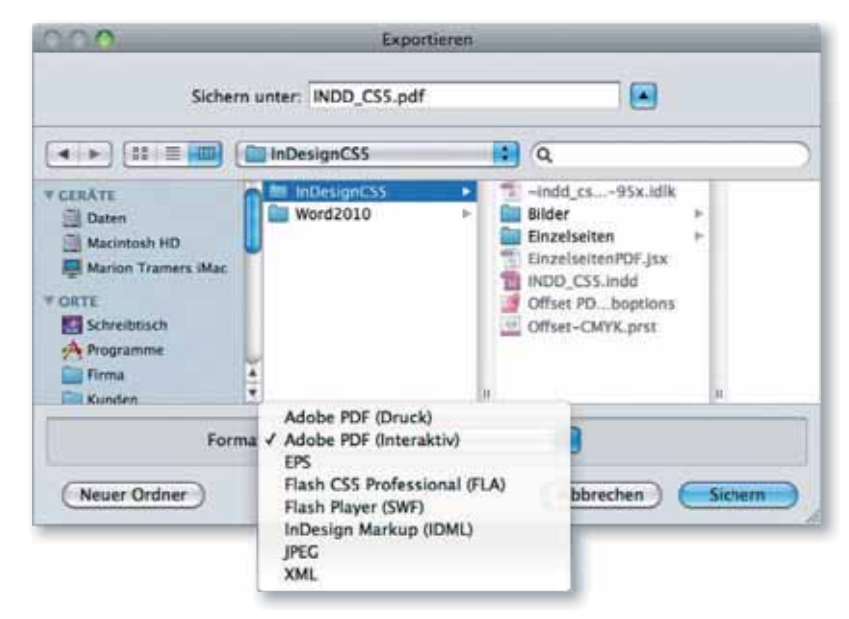

Wenn Sie PDF-Dokumente erstellen möchten, die digital weitergereicht und beispielsweise im Internet zur Verfügung gestellt werden sollen, ist die Auswahl des Formats abhängig davon, welche Interaktionen Sie in InDesign definiert und welche Objekte Sie in Ihr Dokument eingebaut haben und welches Ergebnis Sie erwarten.

Möchten Sie ein PDF-Dokument erstellen, das niedrigaufgelöst ist und als CMYK-Dokument ohne interaktive Funktionen zu PDF konvertiert werden soll, wählen Sie die Option Adobe PDF (Druck) und nehmen in den Konvertierungseinstellungen die entsprechenden Einstellungen vor. Haben Sie die Option Adobe PDF (Druck) gewählt, können Sie in den Komprimierungseinstellungen die Auflösung für Farb-, Graustufen- und Bitmap-Bilder unterschiedlich definieren. Ob Sie ein InDesign-Dokument, das in CMYK aufgebaut wurde bei der PDF-Erzeugung in den CMYK- oder den RGB-Farbraum konvertieren möchten, können Sie selbst entscheiden. Lesezeichen und Hyperlinks, die automatisch über ein Inhaltsverzeichnis erzeugt wurden oder die Sie über das Bedienfeld Lesezeichen bzw. Hyperlinks erstellt haben, können auch bei dieser Auswahl in das PDF übernommen werden. Haben Sie Ihr Dokument als Doppelseitendokument erstellt, können Sie beim Exportieren frei entscheiden, ob Sie ein Einzelseiten-PDF erzeugen oder die Seiten als Druckbögen in das PDF speichern möchten. Haben Sie jedoch Multimediaobjekte und Schaltfl ächen in Ihr Dokument eingebaut, ist diese Wahl dann nicht die richtige, weil diese Ob-